## **Если при подписании возникает ошибка, воспользуйтесь программой для установки корневых сертификатов и списков отзыва, размещенной на портале УЦ Контур**

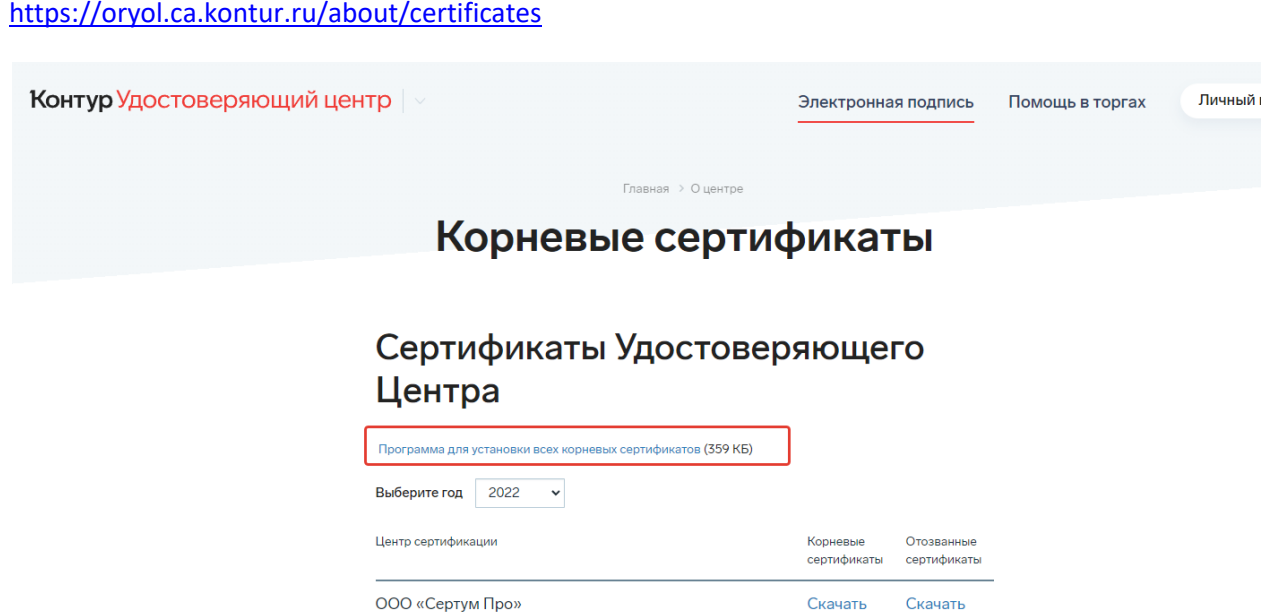

Скачайте архив по ссылке и запустите один из файлов. После этого обновите страницу в личном кабинете и попробуйте подписать документы.